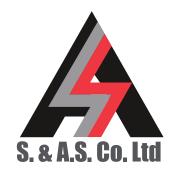

OFFICE: BOUTROS BLDG., 1ST BSMT, CHEIKH-GHABI, BEIRUT 2068 7808
TEL: 961-1-216994 (2 LINES), FAX: 961-1-339600
HEADQUARTERS AND FACTORY: S. & A. S. BLDG, SEASIDE ROAD, JIEH CHOUF
TEL: 961-7-996333 (2 LINES), FAX: 961-7-996116
TECHNICAL SUPPORT: 961-71-996333 E-MAIL: SUPPORT@SASCONTROLLERS.COM
W W W S A S C O N T R O L L E R S . C O M

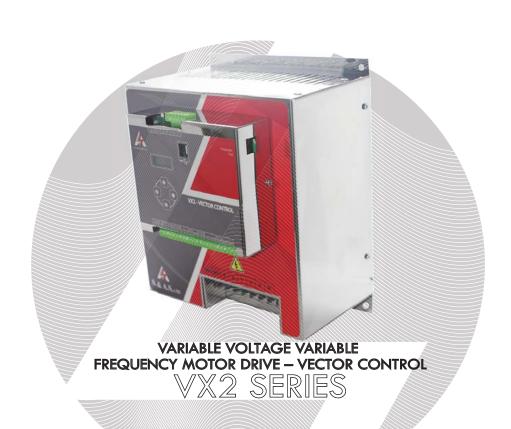

USER'S MANUAL FOR S/W VERSION 1.00 2005

#### 1.GENERAL DESCRIPTION 2. TERMINAL DESCRIPTION

#### 3. CONTENTS OF PAGES **DISPLAYED ON**

#### 4. VIEWING ERRORS AND ERROR CODE DESCRIPTION

1. MAIN FEATURES 2. TECHNICAL DATA 2.1 CONTROL TERMINALS 2.2 INCREMENTAL ENCODER **TERMINALS** 2.3 POWER TERMINALS

3. CONTENTS OF PAGES DISPLAYED ON DIAGNOSTIC TOOL

4.1 HOW TO VIEW THE ERRORS ON THE DIAGNOSTIC TOOL 4.2 HOW TO ERASE THE ERRORS ON THE DIAGNOSTIC TOOL 4.3 HOW TO VIEW THE ERRORS ON THE ON-BOARD LCD 4.4 HOW TO ERASE THE ERRORS ON THE ON-BOARD LCD 4.5 ERROR CODE DESCRIPTION

# 5. AUXILIARY **FUNCTIONS MENU**

5.1 ACCESSING THE MENU ON THE DIAGNOSTIC TOOL 5.2 ACCESSING THE MENU ON THE ON-BOARD LCD 5.3 PASSWORD LEVELS 5.4 SETTINGS 5.4.1 DRIVE SETTINGS

**SUBMENU** 5.4.2 MACHINE SETTINGS SUBMENU 5.4.3 SITE SETTINGS **SUBMENU 5.4.3 PROTECTION SETTINGS SUBMENU 5.4.4 MOTOR SETTINGS SUBMENU** 5.4.5 INPUT SETTINGS **SUBMENU** 5.4.6 RELAY OUTPUT **SETTINGS SUBMENU** 5.4.7 DIGITAL OUTPUT SETTINGS **SUBMENU** 5.4.8 CONTROL SETTINGS **SUBMENU** 

# AND DECELERATION RAMPS

6.1 FOR NON-DIRECT APPROACH 6.2 FOR DIRECT APPROACH

# 7. INSTALLATION **GUIDE**

7.1 INSTALLATION STEPS 7.2 AUTOMATIC SETTING OF MOTOR PARAMETERS USING **AUTO TUNING PROCEDURE** 7.3 PHASE SEQUENCE CHECK

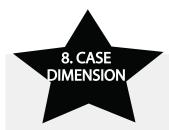

8. CASE DIMENSION

9. WIRING DIAGRAM

9. APPENDIX A

# 1 .GENERAL DESCRIPTION

#### 1. GENERAL DESCRIPION

The VX2 series of variable voltage variable frequency motor drive (VVVF) is specifically designed for elevators. Ease of installation, adjustment and operation in addition to excellent performance and reliability are the strong points of this drive. The VX2 implements vector control algorithms for accurate speed tracking in closed loop operation.

#### 1.1 MAIN FEATURES

| Platform        | Digital Signal Processor                                                                     |  |  |
|-----------------|----------------------------------------------------------------------------------------------|--|--|
| Туре            | Vector control                                                                               |  |  |
| Mode            | Closed loop                                                                                  |  |  |
| Self-diagnostic | Fault messages describing common faults                                                      |  |  |
| Measured values | Motor current                                                                                |  |  |
|                 | Motor ac voltage                                                                             |  |  |
|                 | DC bus voltage                                                                               |  |  |
|                 | Motor torque                                                                                 |  |  |
|                 | Feedback frequency measured by an incremental encoder                                        |  |  |
|                 | Reference frequency                                                                          |  |  |
|                 | Electrical output frequency                                                                  |  |  |
|                 | Speed in m/s                                                                                 |  |  |
| Floor to floor  | Automatic floor to floor and short floor compensation with no need for an intermediate speed |  |  |
| Cooling fans    | Automatic shutoff after 15 minutes                                                           |  |  |
| Dynamic braking | By built-in transistor                                                                       |  |  |
| Auto tuning     | Automatic determination of motor parameters                                                  |  |  |
| User interface  | Separate diagnostic tool with a 24 character, 2 lines liquid crystal display                 |  |  |
| Speed feedback  | By incremental encoder (line driver) supplied with 5vdc                                      |  |  |
| Terminals       | All terminals are individually labeled according to function to facilitate identification    |  |  |
| Communication   | RS-485 port ready for communicating with a diagnostic tool or a PC                           |  |  |

#### 1.2 TECHNICAL DATA

| Supply voltages  | Control supply: 17vac +15% -25% - 800mA                                         |  |  |
|------------------|---------------------------------------------------------------------------------|--|--|
|                  | Power input supply: 430vac                                                      |  |  |
|                  | Periphery supply: 22vdc +15% -25%                                               |  |  |
| Line frequency   | 45Hz to 65Hz                                                                    |  |  |
| Power rating     | 7.5KW at 380vac / 11KW at 380vac / 15KW at 380vac                               |  |  |
| Current rating   | 17A / 25A / 35A                                                                 |  |  |
| Switching freq.  | 10KHz                                                                           |  |  |
| Modulation       | Space vector                                                                    |  |  |
| Output frequency | 0 to 60Hz                                                                       |  |  |
| Control inputs   | Each input has a led to indicate its status – all inputs are optically isolated |  |  |
|                  | Active low                                                                      |  |  |
| Control outputs  | Relay outputs: 10A 250vac - Each relay has a led to indicate its status         |  |  |
|                  | Optocoupler outputs: 50mA 50vdc                                                 |  |  |
| Connection       | Screw type, plug-in connectors                                                  |  |  |

# 2. TERMINAL DESCRIPTION 2.1 CONTROL TERMINALS

# **2.2 INCREMENTAL ENCODER TERMINALS**

| -Sup | Negative Supply            |
|------|----------------------------|
| +Sup | Positive Supply            |
| В    | Encoder channel B          |
|      | Encoder channel B inverted |
| A    | Encoder channel A          |
|      | Encoder channel A inverted |

# 2.3 POWER TERMINALS

| BR+ | Brake resistor – terminal 1 |
|-----|-----------------------------|
| BR- | Brake resistor – terminal 2 |
| R   | Line phase R                |
| S   | Line phase S                |
| Т   | Line phase T                |
| U   | Motor phase U               |
| V   | Motor phase V               |
| W   | Motor phase W               |

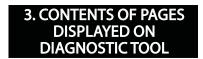

# 3. CONTENTS OF PAGES DISPLAYED ON DIAGNOSTIC TOOL

| Page 1 | 1st line:                                                                                                    |
|--------|----------------------------------------------------------------------------------------------------|
|        | Company name, Software version                                                                                                    |
|        | 2nd line:                                                                                                    |
|        | Date and time                                                                                                    |
| Page 2 | Operations page                                                                                                    |
|        | 1st line:                                                                                                    |
|        | Output (motor) Current (A)                                                                                                    |
|        | Output (motor) Voltage (V)                                                                                                    |
|        | DC bus voltage (Vdc)                                                                                                    |
|        | Motor torque (%)                                                                                                    |
|        | 2nd line:                                                                                                    |
|        | Feedback frequency (Hz) (read from incremental encoder)                                                                                                    |
|        | Reference frequency (Hz) (Generated by the drive)                                                                                                    |
|        | Output frequency (Hz)                                                                                                    |
| Page 3 | 1st line:                                                                                                    |
|        | Elevator speed (m/s)                                                                                                    |
|        | 2nd line:                                                                                                    |
|        | Minimum slow distance (m) required, based on the settings of Machine speed, Contract speed, Approach speed, S-curve dec.@ start, Dec. time and S-curve dec.@ end |

# 4. VIEWING FAULTS AND FAULTS DESCRIPTION

#### 4.1 HOW TO VIEW THE FAULTS ON THE DIAGNOSTIC TOOL

VX2 v1.3 has a Fault Log that can save the last 10 faults that occurred on the drive. The Fault Log saves the type of the error along with the time and date of occurence. The Fault Log can be accessed and erased through the Diagnostic tool. To access the Fault Log, press the middle push button when in the operations page. If no faults are saved, a "No Faults to view" message is displayed. Otherwise, the last generated fault is displayed first. Use the Previous/Next push buttons to scroll between the faults. To exit the Fault Log, press Previous when the first generated fault is displayed or Next when the last generated fault is displayed.

#### 4.2 HOW TO ERASE THE FAULTS ON THE DIAGNOSTIC TOOL

To erase faults, go to the drive settings submenu and scroll down to "Erase faults?" and press the Select button. You will be prompted to confirm your request. If Yes is pressed all faults are erased, if No is pressed, faults are not affected.

#### 4.3 HOW TO VIEW THE FAULTS ON THE ON-BOARD LCD

The on-board LCD has four embedded push buttons, Up/Down/Esc (left push button)/Select (right push button). After navigating to the main menu page by pressing ESC, select the FAULTS item to display the last 10 saved faults. The last generated fault is displayed first. Use the Up/Down push buttons to scroll between the faults.

#### 4.4 HOW TO ERASE THE FAULTS ON THE ON-BOARD LCD

After navigating to the settings submenu menu, scroll down to "Erase faults" and press the Select button. You will be prompted to confirm your request. If Select is pressed all faults are erased.

#### 4.5 FAULT CODE DESCRIPTION

| Fault Message         | ult Message Fault Description                                                                                       |                                              |  |
|-----------------------|----------------------------------------------------------------------------------------------------|----------------------------------------------|--|
| Speed deviation error | The drive could not track the reference speed                                                                       | Drive is blocked, reset by clearing orders   |  |
| Power drive error     | The drive has experienced either a short circuit, an over current or it over heated                                 | Drive is blocked, reset by clearing orders • |  |
| Over current error    | The rated current of the motor has been exceeded for longer than the delay set in the Over Current Delay setting    | Drive is blocked, reset by clearing orders 1 |  |
| Over current2 error   | The rated current of the IPM block (fixed according to drive rating) has been exceeded for 5 seconds                | Drive is blocked, reset by clearing orders 1 |  |
| Earth leakage error   | One or more of the output phases is shorted to ground                                                               | Drive is blocked, reset by clearing orders 1 |  |
| DC over voltage       | DC bus voltage exceeded the maximum allowable threshold                                                             | Drive is blocked, reset by clearing orders 1 |  |
| DC under voltage      | Input voltage dropped below undervoltage setting for longer that the delay set by the DC Undervoltage delay setting | Drive is blocked, reset by clearing orders   |  |
| Pulse absence         | The speed reference reached 2.5Hz and no pulses were generated by the incremental encoder                           | Drive is blocked, reset by clearing orders   |  |
| Phase Sequence        | Motor phases are reversed                                                                                           | Drive is blocked, reset by clearing orders   |  |

In case of 3 consecutive errors, the drive is blocked and power needs to be recycled.

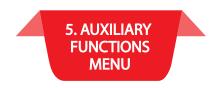

#### 5. MENU DETAILS

#### 5.1 ACCESSING THE MENU ON THE DIAGNOSTIC TOOL

To access the menu, press the right most push button on the diagnostic tool. You will be prompted to enter a password. The first digit on the left starts blinking. Use the left most push button to decrement the digit and the middle push button to increment the digit. When the desired digit is reached, push the right most push button. The digit is accepted and replaced by "\*". The next digit starts blinking. Repeat the above procedure for all remaining three digits. If you have entered the right password, access to the menu will be granted, otherwise, access will be denied. Note that the push buttons have dynamic functions and their functions are at all times shown on the lower line of the display. For convenience, entry to the menu does not require the password if it is being accessed within 10 minutes after the last access.

#### 5.2 ACCESSING THE MENU ON THE ON-BOARD LCD

The on-board LCD has four embedded push buttons, Up/Down/Esc (left push button)/Select (right push button). To access the menu, navigate to the Main Menu page and choose Settings. You will be prompted to enter a password. The first digit on the left starts blinking. Use the up/down buttons to increment/ decrement the digit and Esc/Select push buttons to switch between digits. When the desired digit is reached, push the Select button. The digit is accepted and replaced by "\*". The next digit starts blinking. Repeat the above procedure for all remaining three digits. If you have entered the right password, access to the menu will be granted. Note that the push buttons have dynamic functions. For convenience, entry to the menu does not require the password if it is being accessed within 10 minutes after the last access.

#### **5.3 PASSWORD LEVELS**

A password is required for accessing the settings menu. The password consists of 4 digits. Two passwords can access the settings menu. The first is provided by S. & A.S. Co. Ltd. and is referred to as client password. The second password is referred to as the user password. Client password must be entered in order to alter the Drive rating and to Load factory settings. When a user tries to alter the Drive rating or tries to Load factory settings, he will be asked to enter the client password in case menu was accessed by the user password. Upon exiting the settings menu, the access level will be downgraded to prevent accidental critical changes.

#### **5.4 SETTINGS**

#### **5.4.1 DRIVE SETTINGS SUBMENU**

| What you see on the<br>Diagnostic tool display | What you see on the LCD display | Description and Comments                                              | Factory<br>settings | Range                       |
|------------------------------------------------|---------------------------------|-----------------------------------------------------------------------|---------------------|-----------------------------|
| Drive rating                                   | DRIVE RATING                    | Rating of the VX2 Drive                                               | 7.5 KW              | -7.5 KW<br>-11 KW<br>-15 KW |
| Contactor position                             | CONTACTOR POS                   | Determines if contactors SF1 & SF2 are on input (Inp) or output (Out) | Inp                 | - Inp<br>- Out              |
| Time                                           | TIME                            | Sets the time of the device                                           | -                   | -                           |
| Date                                           | DATE                            | Sets the date of the device                                           | -                   | -                           |
| Erase faults?                                  | ERASE FAULTS?                   | Clear faults on device                                                | -                   | -                           |
| Load Factory Settings?                         | LOAD FACTORY SETTINGS?          | Load the values shown under Factory settings.                         | -                   | -                           |

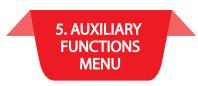

### **5.4.2 MACHINE SETTINGS SUBMENU**

| What you see on the<br>Diagnostic tool display | What you see on the LCD display | Description and Comments                                           | Factory<br>settings | Range            |
|------------------------------------------------|---------------------------------|--------------------------------------------------------------------|---------------------|------------------|
| Lift speed m/sec                               | LIFT SPEED                      | Sets the lift speed at nominal freq                                | 1.00 m/s            | 0.05 to 2.50 m/s |
| Pulses/Revolution                              | PULSES/REV                      | Sets the count of pulses per revolution of the incremental encoder | 1024                | 512 to 9999      |

# **5.4.3 SITE SETTINGS SUBMENU**

| What you see on the Diagnostic tool display | What you see on the LCD display | Description and Comments                                                                                                    | Factory settings | Range           |
|---------------------------------------------|---------------------------------|----------------------------------------------------------------------------------------------------|------------------|-----------------|
| Contract Spd (Hz)                           | CONTRACT SPD                    | Setting for the high or normal speed of the elevator                                                                                                    | 50.0             | 0 to 60.0Hz     |
| Inspection Spd (Hz)                         | INSPECT SPD                     | Setting for the inspection speed of the elevator                                                                                                    | 10.0             | 0 to 60.0Hz     |
| Approach Spd (Hz)                           | APPROACH SPD                    | Setting for the final approach or creeping speed of the elevator                                                                                                 | 3.0              | 0 to 60.0Hz     |
| Evacuation Spd (Hz)                         | EVAC SPD                        | Setting for the evacuation speed of the elevator                                                                                                    | 3.0              | 0 to 60.0Hz     |
| Intermed. Spd (Hz)                          | INTERMED SPD                    | Setting for the intermediate speed of the elevator                                                                                                    | 30.0             | 0 to 60.0Hz     |
| Releveling Spd (Hz)                         | RELVLING SPD                    | Setting for the releveling speed of the elevator                                                                                                    | 1.0              | 0 to 60.0Hz     |
| Scurve Acc at start                         | S CRV ACC START                 | Sets the length in time of the initial curve of the acceleration ramp                                                                                            | 1.0              | 0.5 to 10.0 sec |
| Acc Time                                    | ACC TIME                        | Sets the length in time of the linear portion of the acceleration ramp                                                                                           | 6.0              | 0 to 99.9 sec   |
| Scurve Acc at End                           | S CRV ACC END                   | Sets the length in time of the final curve of the acceleration ramp                                                                                              | 0.8              | 0 to 10.0 sec   |
| Scurve Dec at start                         | S CRV DEC START                 | Sets the length in time of the initial curve of the deceleration ramp                                                                                            | 0.6              | 0.5 to 10.0 sec |
| Dec Time                                    | DEC TIME                        | Sets the length in time of the linear portion of the deceleration ramp                                                                                           | 6.0              | 0 to 99.9 sec   |
| Scurve Dec at End                           | S CRV DEC END                   | Sets the length in time of the final curve of the deceleration ramp                                                                                              | 1.2              | 0 to 10.0 sec   |
| Min slow down(m)                            | MIN SLOW DOWN                   | Minimum slow distance (m) required, based on the settings of Machine speed, Contract speed, Approach speed, S-curve dec.@ start, Dec. time and S-curve dec.@ end | -                | -               |
| IS curve dec start                          | IS CRV DEC START                | Sets the length in time of the initial curve of the deceleration intermediate ramp                                                                               | 0.6              | 0.5 to 10.0 sec |
| i Dec. Time                                 | I DEC TIME                      | Sets the length in time of the linear portion of the deceleration intermediate ramp                                                                              | 6.0              | 0.5 to 99.9 sec |

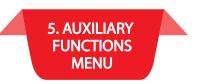

| What you see on the<br>Diagnostic tool display | What you see on the LCD display | Description and Comments                                                                                                    | Factory<br>settings | Range                |
|------------------------------------------------|---------------------------------|----------------------------------------------------------------------------------------------------|---------------------|----------------------|
| i S curve dec end                              | IS CRV DEC END                  | Sets the length in time of the final curve of the deceleration intermediate ramp                                                                            | 1.2                 | 0.5 to 10.0 sec      |
| Min Int SlowDown(m)                            | MIN INT SLOW DOWN               | Minimum slow distance (m) required for intermediate                                                                                                    | -                   | -                    |
| Direct approach                                | DIRECT APPROACH                 | Enables the direct approach feature                                                                                                    | Dis                 | Ena/Dis              |
| Dwell Freq(Hz)                                 | DWELL FREQ                      | Sets the dwell frequency                                                                                                    | 0.1                 | 0 to 9.9 Hz          |
| Dwell Delay(sec)                               | DWELL DELAY                     | Sets the dwell delay in sec.                                                                                                    | 0.80                | 0 to 99.9 sec        |
| DC brake time start                            | DC BRAKE TIME START             | Sets the length in time of the dynamic braking before proceeding with the acceleration ramp. This time allows the mechanical brake to disengage completely. | 0.3                 | 0 to 10.0 sec        |
| Phase sequence                                 | PH SEQUENCE                     | Sets the sequence of the output phases                                                                                                    | Normal              | -Normal<br>-Reversed |
| Phase check and align                          | PH CHECK AND ALIGN?             | Prompts user to run phase check procedure                                                                                                    | -                   | -                    |

# **5.4.4 PROTECTION SETTINGS SUBMENU**

| What you see on the<br>Diagnostic tool display | What you see on the LCD display | Description and Comments                                                                                                    |        | Range         |
|------------------------------------------------|---------------------------------|----------------------------------------------------------------------------------------------------|--------|---------------|
| Spd deviation limit                            | SPD DEV LIMIT                   | Sets the maximum allowable difference between the feedback frequency and the reference frequency. If this setting is exceeded (positively or negatively), the drive stops the operation immediately. | 10.0   | 0 to 25.0Hz   |
| DC OverVoltage                                 | DC OVER V                       | Sets the DC bus Overvoltage limit                                                                                                    | 700    | 400V to 700V  |
| DC UnderVoltage                                | DC UNDER V                      | Sets the DC bus Undervoltage limit                                                                                                    | 400    | 50V to 500V   |
| DC UV delay                                    | DC UV DELAY                     | Sets the DC bus Undervoltage delay                                                                                                    | 0.5    | 0 to 5.0 sec  |
| OverCurrent(%)                                 | OVER CURRENT                    | Sets the over current trip point as a % of motor rated current                                                                                                    | 120    | 0 to 200%     |
| OverCurrent delay                              | OVER CURRENT DELAY              | Sets the delay before signaling an over current once the over current setting of the motor is exceeded.                                                                                              | 25.0   | 0 to 99.9 sec |
| Freq low limit                                 | FREQ LOW LIM                    | Sets the frequency below which the frequency low relay closes                                                                                                    | 6.0 Hz | 0 to 60. 0Hz  |

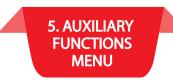

# **5.4.5 MOTOR SETTINGS SUBMENU**

| What you see on the<br>Diagnostic tool display | What you see on the LCD display | Description and Comments                                                                                                    | Factory<br>settings | Range                                                     |
|------------------------------------------------|---------------------------------|----------------------------------------------------------------------------------------------------|---------------------|-----------------------------------------------------------|
| Nominal Voltage(L-L)                           | NOM VOLTAGE                     | Sets the line to line nominal voltage of<br>the motor (read from the nameplate<br>of the motor)                                 | 380                 | 190V to 430V                                              |
| Rated current(A)                               | RATED CURRENT                   | Sets the current rating of the machine. This limit is intended for protecting the motor (read from the nameplate of the motor). |                     | 7.5KW: 3.1 to 17A<br>11KW: 3.1 to 25A<br>15KW: 3.1 to 35A |
| Nominal Freq(Hz)                               | NOMINAL FREQ                    | Sets the nominal frequency of the motor (read from the nameplate of the motor)                                                  | 50                  | 0 to 60Hz                                                 |
| Number of poles                                | NUM OF POLES                    | Sets the number of poles of the motor (a pair number) (read from the nameplate of the motor)                                    |                     | 2 to 8                                                    |
| Nominal Spd(RPM)                               | NOM SPEED                       | Automatically set using the nominal frequency and number of poles settings                                                      | 1500                | 0 to 9999                                                 |
| Rated Speed(RPM)                               | RATED SPEED                     | Sets the rated speed of the motor (read from the nameplate of the motor) (not currently used by the VX2)                        | 1500                | 0 to 9999                                                 |
| Run auto tuning?                               | RUN AUTO TUNING?                | Prompts the VX2 to initiate the auto tuning procedure                                                                           | -                   | -                                                         |

# **5.4.6 INPUT SETTINGS SUBMENU**

| What you see on the<br>Diagnostic tool display | What you see on the LCD display Description and Comments |                                        | Factory settings | Range                                                                                |
|------------------------------------------------|----------------------------------------------------------|----------------------------------------|------------------|--------------------------------------------------------------------------------------|
| FRWD inp                                       | FRWD INP.                                                | Change FRWD input's pin function       | FRWD             | FRWD / REV /<br>HIGH spd / LOW<br>spd / INT spd/<br>EVAC mode/ CONT<br>Fb/ SPRE inp4 |
| REV inp                                        | REV INP.                                                 | Change REV input's pin function        | REV              | ALL INPUTS<br>FUNCTIONS                                                              |
| HIGH Spd inp                                   | HIGH SPD INP.                                            | Change HIGH speed input's pin function | HIGH spd         | ALL INPUTS<br>FUNCTIONS                                                              |
| LOW Spd inp                                    | LOW SPD INP.                                             | Change LOW speed input's pin function  | LOW spd          | ALL INPUTS<br>FUNCTIONS                                                              |
| SPRE1 inp                                      | SPRE1 INP                                                | Change Spare 1 input's pin function    | INT spd          | ALL INPUTS<br>FUNCTIONS                                                              |
| SPRE2 inp                                      | SPRE2 INP                                                | Change Spare 2 input's pin function    | EVAC mode        | ALL INPUTS<br>FUNCTIONS                                                              |
| SPRE3 inp                                      | SPRE3 INP                                                | Change Spare 3 input's pin function    | CONT Fb          | ALL INPUTS<br>FUNCTIONS                                                              |
| SPRE4 inp                                      | SPRE4 INP                                                | Change Spare 4 input's pin function    | SPRE inp4        | ALL INPUTS<br>FUNCTIONS                                                              |

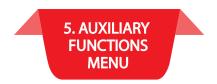

# **5.4.7 RELAY OUTPUT SETTINGS SUBMENU**

| What you see on the<br>Diagnostic tool display | What you see on the LCD display | Description and Comments                   | Factory<br>settings | Range                    |
|------------------------------------------------|---------------------------------|--------------------------------------------|---------------------|--------------------------|
| Brake output                                   | BRAKE OUT                       | Change Brake output's pin function         | Brake               | Brake/ Low freq/<br>Cont |
| Low freq out                                   | LOW FREQ OUT                    | Change Low frequency output's pin function | Low freq            | ALL OUTPUTS<br>FUNCTIONS |
| Contactor out                                  | CONTACT OUT                     | Change Contactor output's pin function     | Cont                | ALL OUTPUTS<br>FUNCTIONS |

### **5.4.8 DIGITAL OUTPUT SETTINGS SUBMENU**

| What you see on the<br>Diagnostic tool display | What you see on the LCD display | Description and Comments           | Factory<br>settings | Range       |
|------------------------------------------------|---------------------------------|------------------------------------|---------------------|-------------|
| Fault output                                   | FAULT OUT                       | Change Fault output's pin function | Fault               | Fault /Spre |
| SPRE out                                       | SPRE OUT                        | Change Spare output's pin function | Spre                | Fault /Spre |

# **5.4.9 CONTROL SETTINGS SUBMENU**

| What you see on the Diagnostic tool display | What you see on the LCD display | Description and Comments                                                       | Factory<br>settings | Range         |
|---------------------------------------------|---------------------------------|--------------------------------------------------------------------------------|---------------------|---------------|
| Speed pole                                  | SPD POLE                        | Configures the sensitivity of the speed loop                                   | 15                  | 0 to 50       |
| Flux strt mult                              | FLUX START MULTIPLIER           | The multiplier of the nominal flux at start of travel                          | 1.0                 | 0.6 to 1.5    |
| Min Volt                                    | MIN VOLT                        | The minimum input Line to Neutral voltage at which nominal flux is established | 150.0               | 70.0 to 160.0 |
| Switching Freq (KHz) 0                      | SWITCHING FREQ                  | Change transistor switching frequency                                          | 10 KHz              | 5 to 10 KHz   |

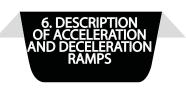

# 6. DESCRIPTION OF ACCELERATION AND DECELERATION RAMPS 6.1 FOR NON-DIRECT APPROACH

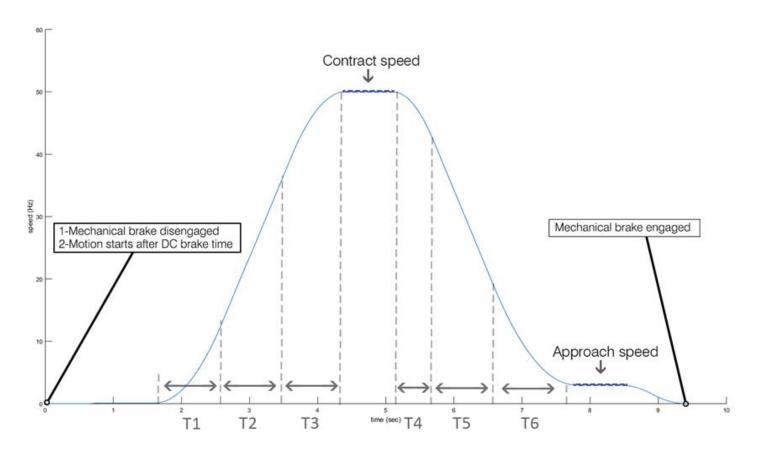

T1 = Scurve Acc at start

T2 = Acc Time

T3 = Scurve Acc at End

T4 = Scurve Dec at start

T5 = Dec Time

T6 = Scurve Dec at End

The values of T1 through T3 set the acceleration ramp, which in turn determines the smoothness and comfort of the elevator during the starting phase. As a reference, for an elevator speed of 1m/s, typical values for T1, T2 and T3 are 1", 1.5" and 0.8" respectively.

Assuming that Contract and Approach speeds are 50Hz and 3Hz respectively (which is normally the case), T4, T5 and T6 set the deceleration ramp and thus the slow down distance needed (displayed on page 3 of the status pages). As a reference, for an elevator speed of 1m/s, a good starting point for T4, T5 and T6 is 0.8", 1" and 1.2" respectively. Changing T4, T5 or T6 would affect the distance required for slow down. T4 has the largest effect, T5 has a lesser effect and T6 has the least effect on the slow down distance. The slow down distance is measured from the point where the slow down signal is received to the point where the final stop signal is received (which is normally about 3cm short of the floor for 1m/s). The drive follows a predetermined internally set s-curve that takes 1" to go down from the approach speed to zero speed. This ensures a very soft final stop.

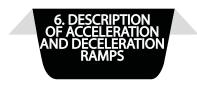

#### **6.2 FOR DIRECT APPROACH**

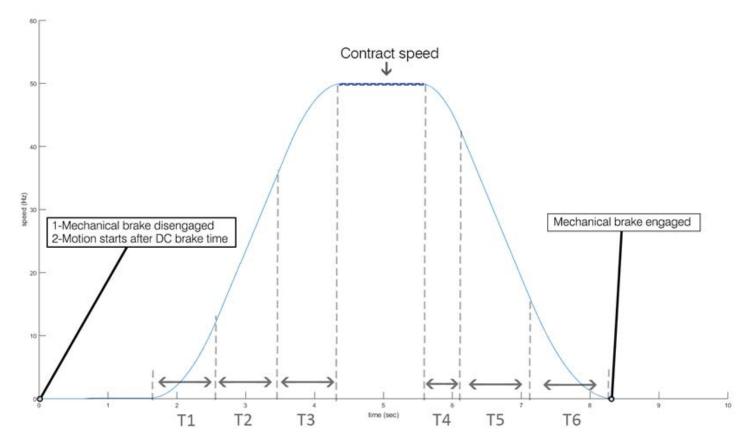

T1 = Scurve Acc at start

T2 = Acc Time

T3 = Scurve Acc at End

T4 = Scurve Dec at start

T5 = Dec Time

T6 = Scurve Dec at End

The values of T1 through T3 set the acceleration ramp, which in turn determines the smoothness and comfort of the elevator during the starting phase. As a reference, for an elevator speed of 1m/s, typical values for T1, T2 and T3 are 1", 1.5" and 0.8" respectively.

The acceleration in the direct approach is similar to that of the non-direct approach. However, the deceleration phase is different; a speed reference less than the previous speed reference forces a ramp down to 0 Hz. The approach speed is of no significance in the direct approach. Changing T4, T5 or T6 would affect the distance required for slow down. T4 has the largest effect, T5 has a lesser effect and T6 has the least effect on the slow down distance. The slow down distance is measured from the point where the slow down signal is received to the point where the cabin stops. A releveling feature is integrated in the deceleration phase to make sure the cabin stops perfectly on a floor level.

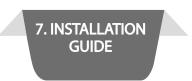

# 7. INSTALLATION GUIDE 7.1 INSTALLATION STEPS

#### Step 1

- Install and wire the panel according to wiring diagrams provided by the panel assembler.
- if "Contactor position" is set yo Inp, the power line inputs (R, S and T) should feed the filter (with filter body properly connected to ground), than the contactors and finally the drive.
- if "Contactor position" is set yo Out, the power line inputs (R, S and T) should feed the filter (with filter body properly connected to ground), than the drive.
- The brake resistor should be connected to the drive and its casing should be grounded.
- The drive casing should be properly grounded (connected to earth).
- The motor power should be connected using shielded cable with its shield properly grounded or alternatively, the motor cable can run in a flexible metallic tube properly grounded.
- Double-check all connections.

#### Step 2

- Feed in the settings via the Diagnostic Tool or the on-board LCD.
- Auto tune the machine. Refer to section 7.2

#### Step 3

- Make sure that the board is in the Inspection Mode (Inspection switch should be opened)
- Power the panel.
- Attempt turning the machine manually and verify that the frequency feedback on the drive is reading some arbitrary value. If not, check the connection and coupling of the incremental encoder.
- Check and verify that the mechanical brake is disengaging properly when powered.
- Attempt starting the elevator in the up direction in inspection mode. Three scenarios can happen:
- 1. The elevator goes up. This indicates a properly functioning system.
- 2. The elevator goes down instead of up, switch the forward and reverse control wires on the drive.
- 3. The elevator barely moves and the drive halts along with a phase sequence error in the Fault Logs. The phase sequence can be reversed from the menu by altering the Phase sequence in the Site submenu from Normal to Reverse.

#### Step 4

For Lift with no direct approach installation:

- Using the elevator in the inspection mode, adjust the position of all magnets according to the layout provided on the Microzed WIRING DIAGRAM.
- The slow down distance should be set to the value shown on the drive or alternatively any slow down distance can be used and set the values of T4, T5 and T6 so that the drive shows this distance as well.
- If you are using bi-stable magnetic switches, proceed with inspection travel to terminal floors to properly set their contacts.

#### 7.2 AUTOMATIC SETTING OF MOTOR PARAMETERS USING AUTO TUNING PROCEDURE

All the electrical connections should be properly made to the motor and the safety circuit should be closed to allow operation of the motor. The auto tuning procedure doesn't require the spinning of the motor and can be started either from the Diagnostic tool or from the on-board LCD.

When the auto tuning procedure is selected from the motor sub menu, the user is asked to confirm the start of the procedure. The auto tuning procedure takes about a minute to complete. Upon proper completion, "Auto tuning completed" message is displayed. Pressing the Select button while the auto tuning procedure is running aborts the auto tuning procedure. In case an error occurs the procedure will be halted and "Auto tuning halted" message is displayed.

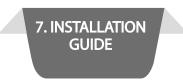

#### 7.3 PHASE SEQUENCE CHECK

The sequence check makes sure that the motor has been connected to the VX2 drive with the correct phase sequence. In case a sequence failure is detected, a phase sequence error fault will be logged. The phase sequence is checked only once on every power on. Upon the detection of a phase reversal, the drive halts and a phase sequence fault is logged. Instead of reversing the motor wires on the VX2 drive to correct the phase sequence, the phase sequence can be reversed from the menu by altering the **Phase sequence** in the **Site submenu** from **Normal** to Reverse.

An automatic phase sequence check can be initiated from the **Site submenu** by selecting **Phase Check** and Align. The phase check will run the motor for a short duration and return a message to the user if the phases are reversed. If the phases are found to be incorrect, the software will automatically correct the phases.

After running the auto tuning procedure and the phase sequence check, run the machine at its full speed 5-10 times in order to identify the inertia of the system (Jr parameter). Do not forget to run the auto tuning procedure and the phase sequence check every time a new motor is connected.

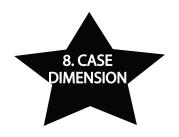

# **8. CASE DIMENSION**

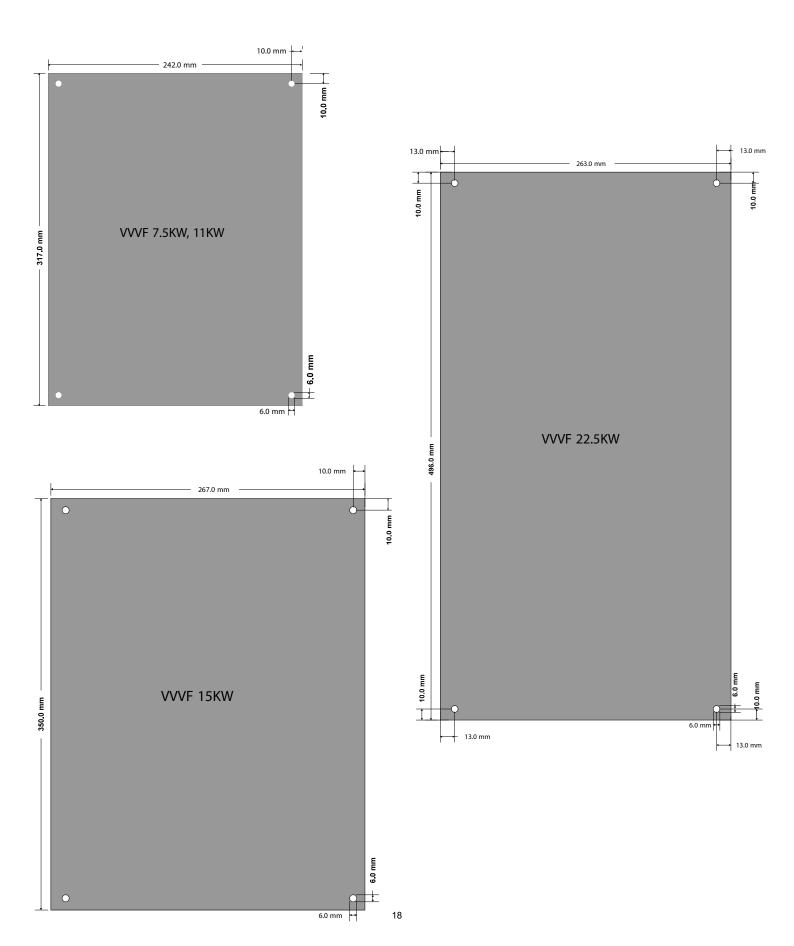

# 9. APPENDIX A

# 9. APPENDIX A

This appendix contains all wiring diagrams relevant to assembling the board in a panel.

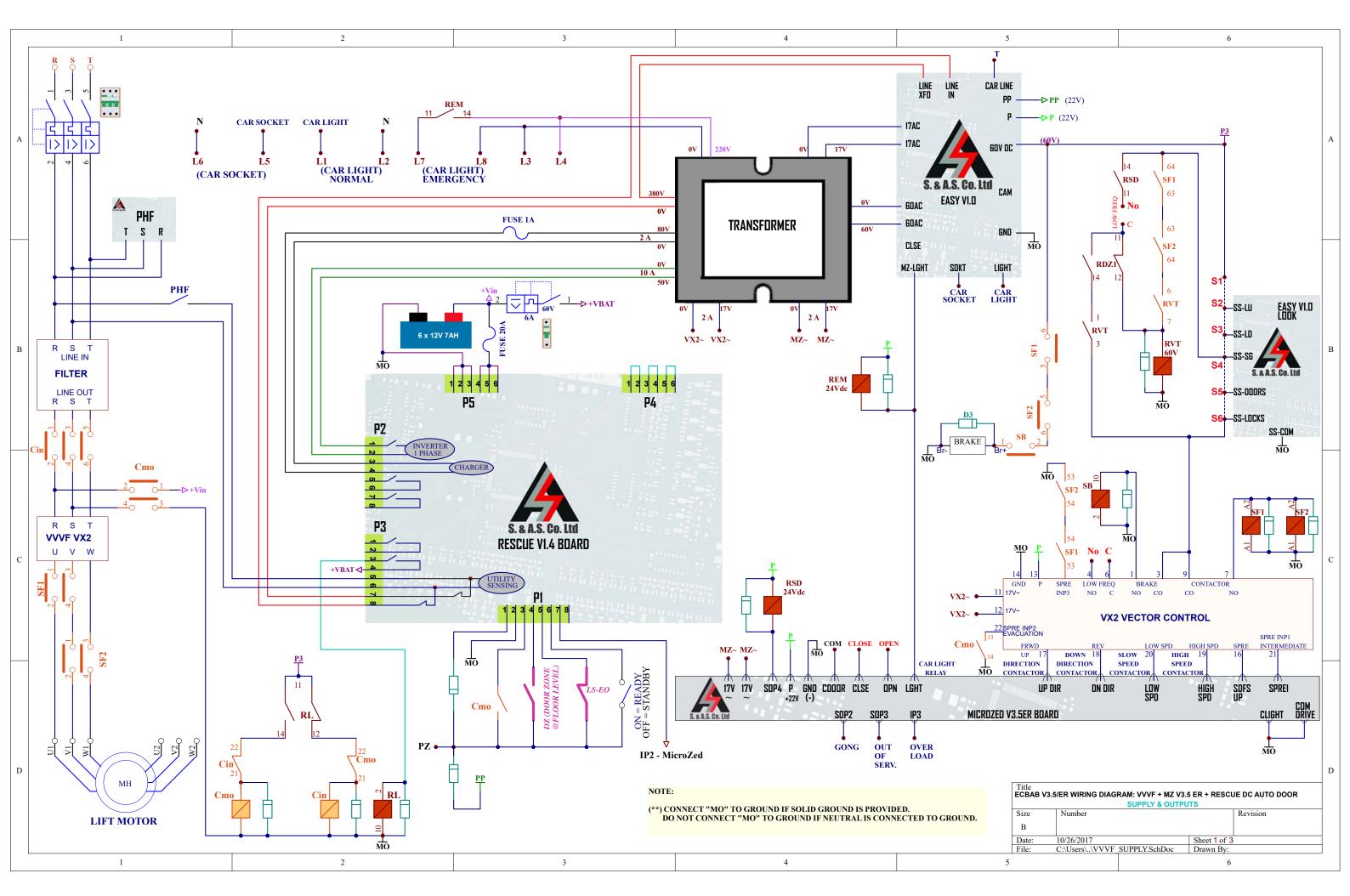

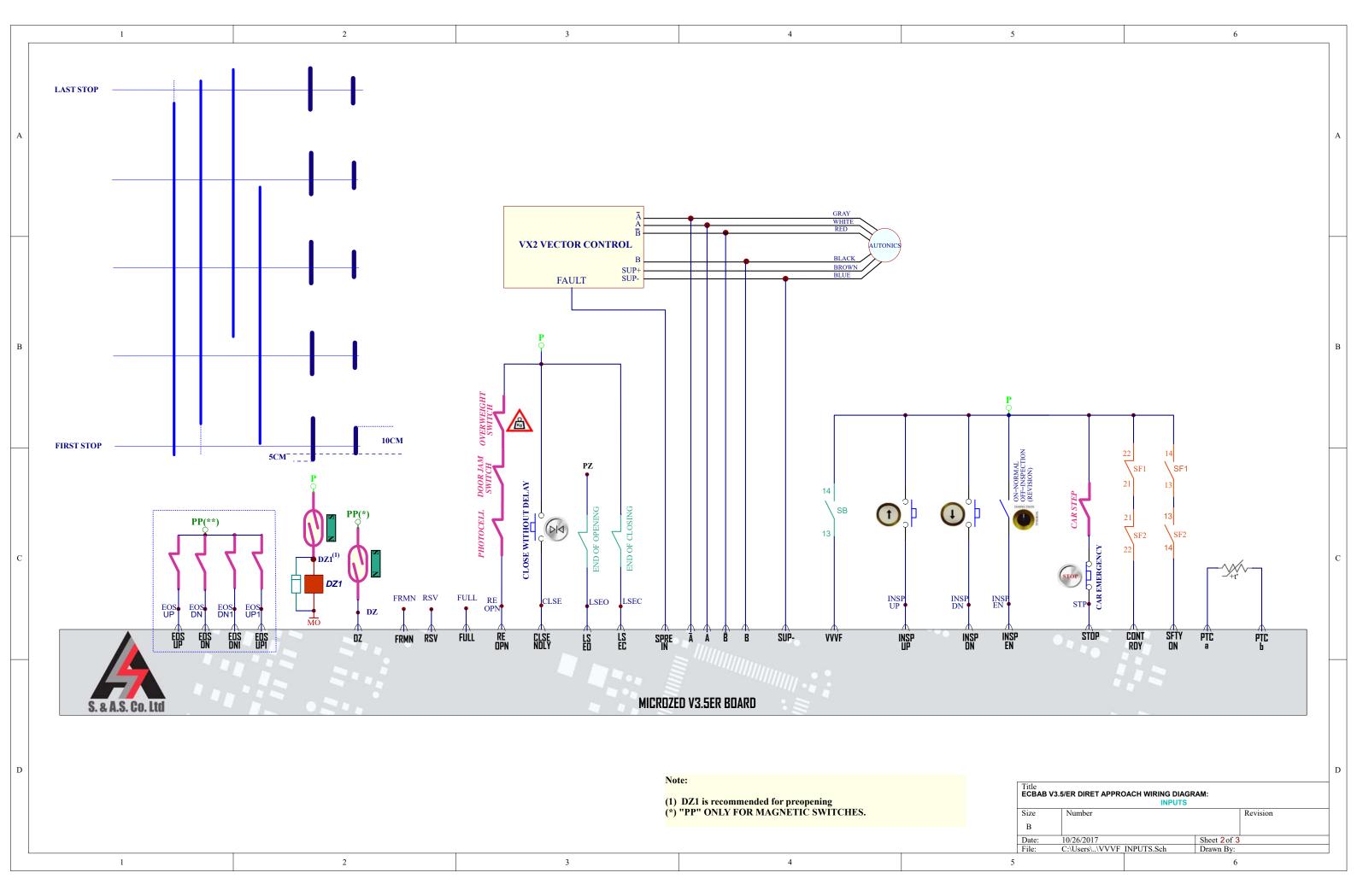

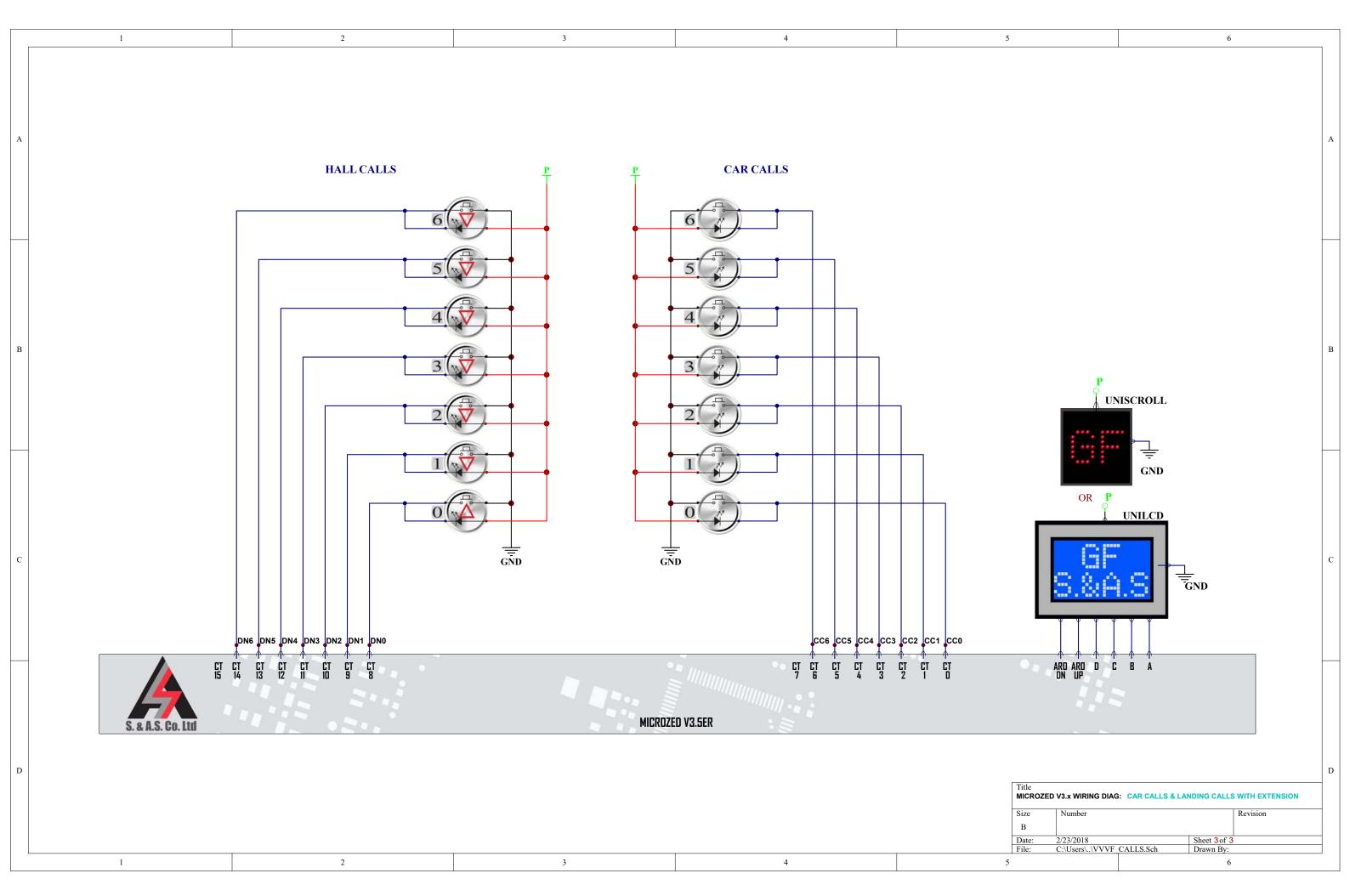

# WHICH ELEVATOR CONTROLLER IS RIGHT FOR YOU?

|                                            | MicroZed-A v3.1 | MicroZed-AR v3.1 | ASTRA v1.2 | MicroZed v3.3a | MicroZed v3.5a |
|--------------------------------------------|-----------------|------------------|------------|----------------|----------------|
| AC 1 speed                                 | ✓               | ✓                | ✓          | ✓              | ✓              |
| AC 2 speed                                 | ✓               | ✓                | <b>√</b>   | ✓              | <b>√</b>       |
| Hydraulic                                  | ✓               | ✓                | ✓          | ✓              | ✓              |
| VVVF(1m/s speed)                           | ✓               | ✓                | ✓          | ✓              | ✓              |
| VVVF(1.6m/s speed)                         | _               | _                | _          | ✓              | ✓              |
| VVVF(>=2m/s speed)                         | _               | _                | _          | _              | <b>✓</b>       |
| Magnetic Switches for<br>Shaft Information | ✓               | ✓                | ✓          | ✓              | ✓              |
| Incremental encoder for direct approach    | _               | _                | _          | _              | ✓              |
| Simplex mode                               | ✓               | ✓                | ✓          | ✓              | ✓              |
| Group mode                                 | <del>_</del>    | _                | _          | ✓              | ✓              |
| Down Collective                            | _               | _                | ✓          | ✓              | ✓              |
| Full Collective                            | <del>_</del>    | _                | ✓          | ✓              | ✓              |
| Pseudo-collective                          | ✓               | ✓                | _          | _              | _              |
| Maximum Number of Stops                    | 10              | 10               | 10         | 32             | 48             |
| Serial Calls                               | <del>_</del>    | _                | _          | _              | ✓              |
| Swinging door                              | ✓               | <b>√</b>         | ✓          | <b>√</b>       | <b>√</b>       |
| Automatic door                             | ✓               | ✓                | ✓          | ✓              | ✓              |
| Half automatic door                        | ✓               | ✓                | ✓          | <b>✓</b>       | <b>✓</b>       |
| Gray Code Indicator                        | ✓               | ✓                | ✓          | ✓              | ✓              |

|                                   | MicroZed-A v3.1 | MicroZed-AR v3.1 | ASTRA v1.2 | MicroZed v3.3a | MicroZed v3.5a |
|-----------------------------------|-----------------|------------------|------------|----------------|----------------|
| Binary Code<br>Indicator          | ✓               | ✓                | ✓          | ✓              | ✓              |
| Enhanced Code<br>Indicator        | ✓               | ✓                | ✓          | ✓              | ✓              |
| Decimal code<br>Indicator         | ✓               | ✓                | ✓          | _              | _              |
| DC Contactors                     | ✓               | _                | _          | ✓              | _              |
| AC/DC Contactors                  | _               | ✓                | ✓          | _              | ✓              |
| Real Time Clock                   | _               | _                | _          | ✓              | ✓              |
| Spare Outputs                     | 1               | 1                | 2          | 2              | 8              |
| Reservation Input                 | _               | _                | _          | ✓              | ✓              |
| Fullload Input                    | _               | _                | _          | ✓              | ✓              |
| Overload Input                    | _               | _                | _          | ✓              | ✓              |
| Evacuation Input                  | _               | <del>-</del>     | _          | ✓              | ✓              |
| Firemen switch and operation      | _               | _                | _          | ✓              | ✓              |
| Final Limit Switch<br>Input       | _               | _                | _          | ✓              | ✓              |
| Integrated<br>Evacuation          | _               | _                | ✓          | ✓              | ✓              |
| Inspection Command via COP option | _               | _                | ✓          | ✓              | ✓              |
| Access Control                    | _               | _                | _          | ✓              | ✓              |
| CarCall Cancellation              | _               | _                | <b>√</b> * | ✓              | ✓              |
| Double Door<br>Entrance           | _               | _                | _          | ✓              | ✓              |

|                                                      | MicroZed-A v3.1 | MicroZed-AR v3.1 | ASTRA v1.2 | MicroZed v3.3a | MicroZed v3.5a |
|------------------------------------------------------|-----------------|------------------|------------|----------------|----------------|
| Graphical Display                                    | ✓               | ✓                | ✓          | _              | _              |
| 24-Charx2-lines LCD alphanumeric display             | _               | _                | _          | ✓              | ✓              |
| Diagnostic Tool                                      | _               | _                | _          | ✓              | ✓              |
| English language                                     | ✓               | ✓                | ✓          | ✓              | ✓              |
| French language                                      | _               | _                | _          | ✓              | ✓              |
| Arabic language                                      | _               | _                | _          | ✓              | ✓              |
| Swedish language                                     | _               | _                | _          | ✓              | ✓              |
| Faults Log                                           | 9               | 9                | 9          | 15             | 15             |
| Events log                                           | _               | _                | _          | _              | ✓              |
| Desktop Application<br>for monitoring and<br>control | _               | _                | _          | <b>✓</b>       | ✓              |
| USB port                                             | ✓               | ✓                | ✓          | ✓              | ✓              |
| RS485 port                                           | <u> </u>        | _                | _          | ✓              | ✓              |
| Firmware Upgrade on site                             | ✓               | ✓                | ✓          | ✓              | ✓              |

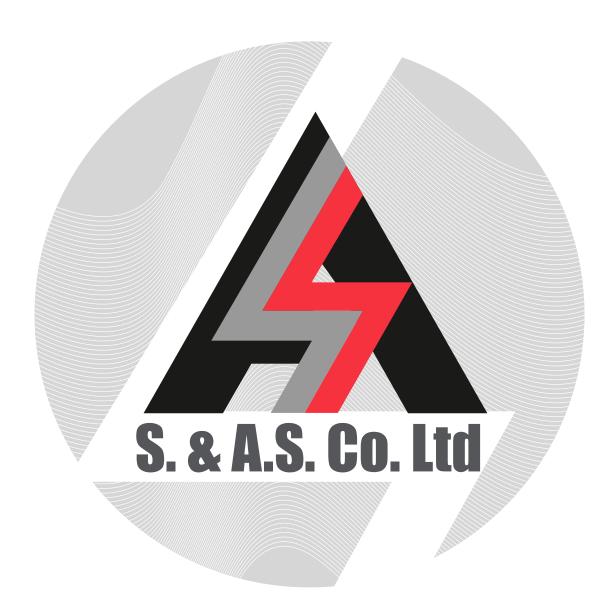